## General Plan Annual Progress Report (APR) Submission Form (powered by SurveyMonkey): Step-by-Step Guide

This guide is intended to help those seeking to submit their General Plan APR via the SurveyMonkey [link.](https://www.surveymonkey.com/r/ForGPAPR2022)

Step 1: Open the link [\(https://www.surveymonkey.com/r/ForGPAPR2022\)](https://www.surveymonkey.com/r/ForGPAPR2022))

Step 2: Answer the questions when prompted. Guidance for how to respond to each question is provided in this section.

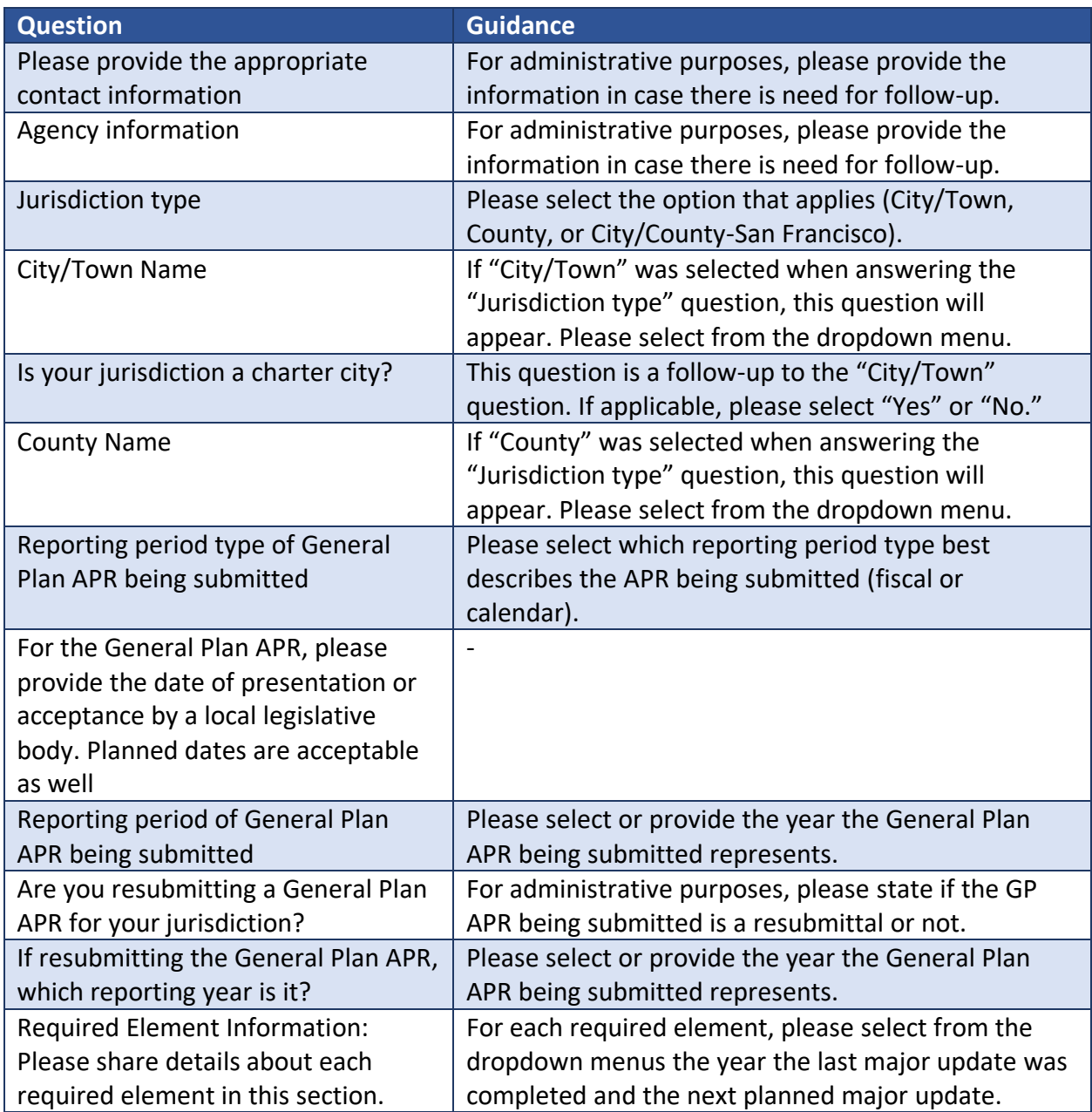

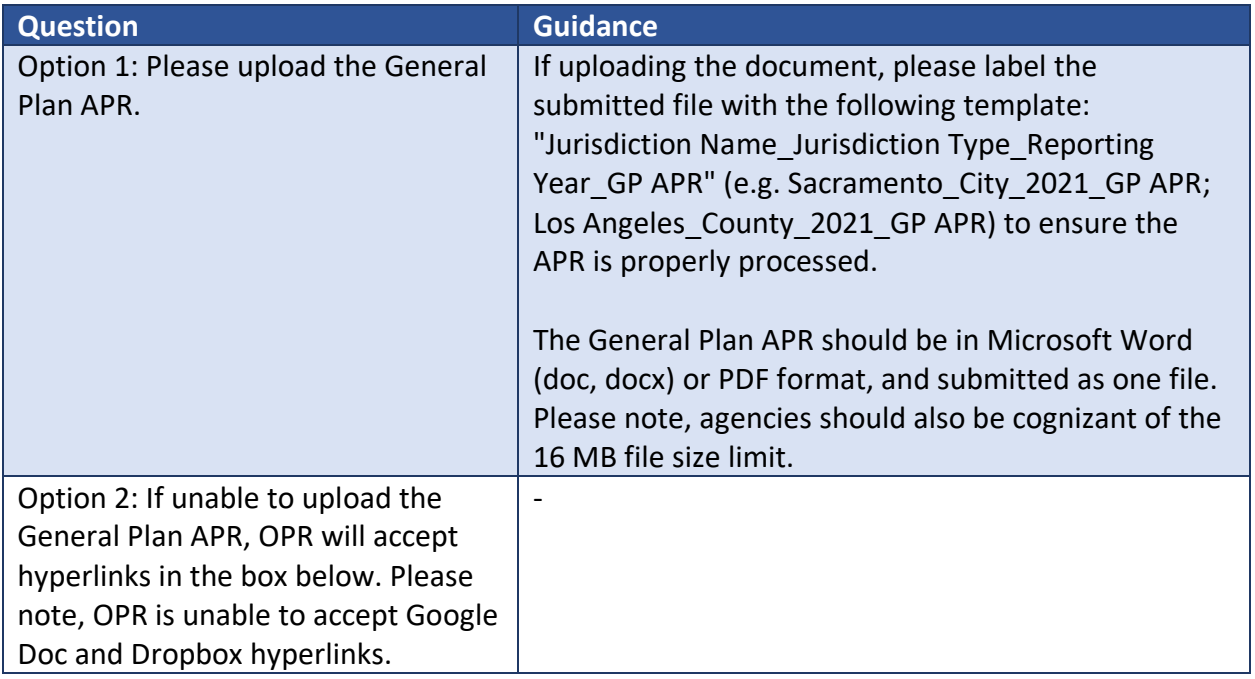

Step 3: Finish the submission form by clicking the "Done" button. A confirmation message will appear. Please take a screenshot of this message for your own records. If you have any questions or concerns, please contact OPR's Planning and Community Development team at [opr.apr@opr.ca.gov.](mailto:opr.apr@opr.ca.gov)